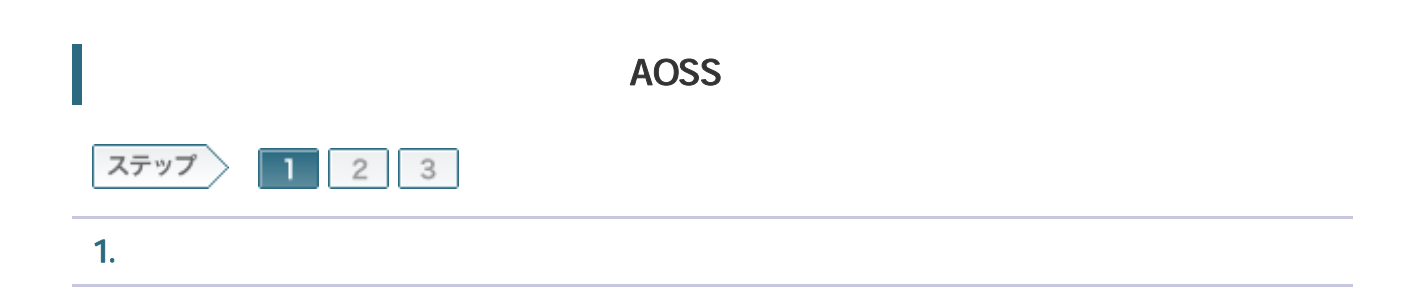

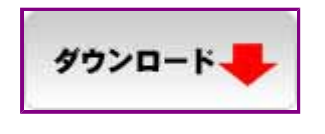

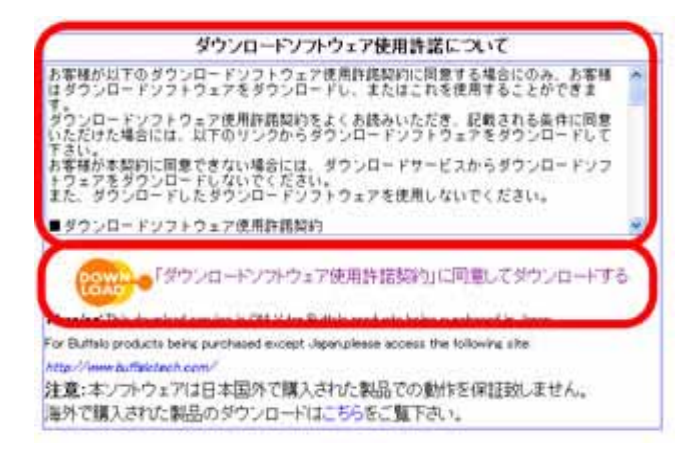

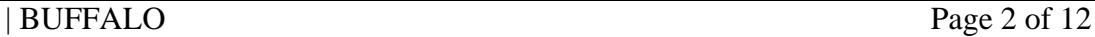

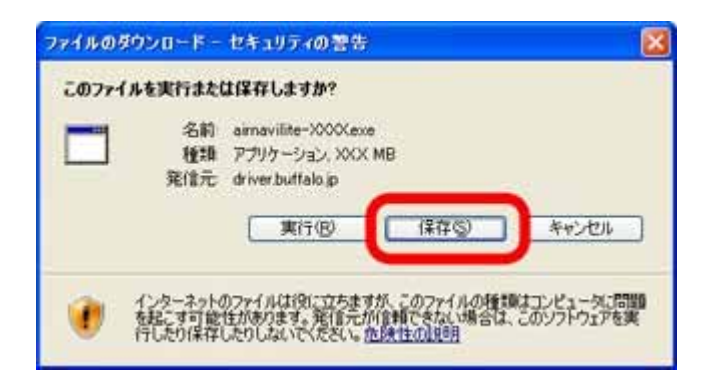

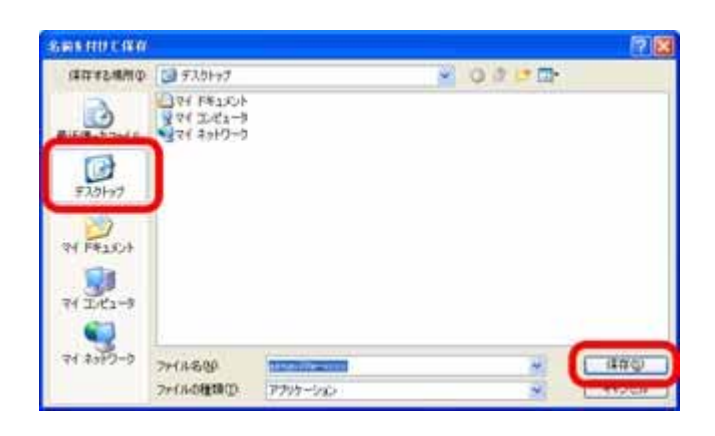

1-5

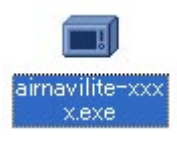

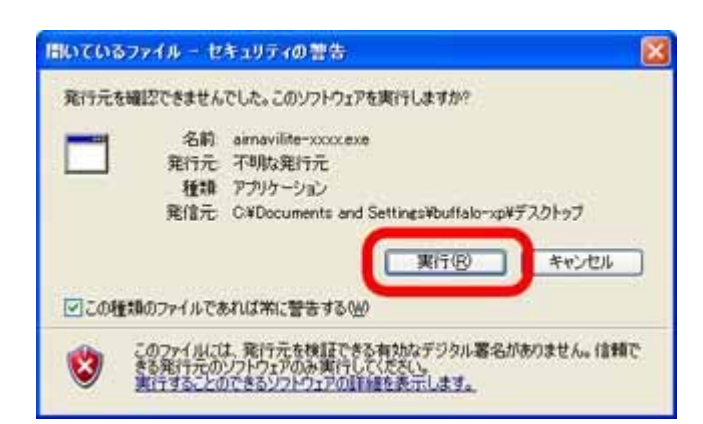

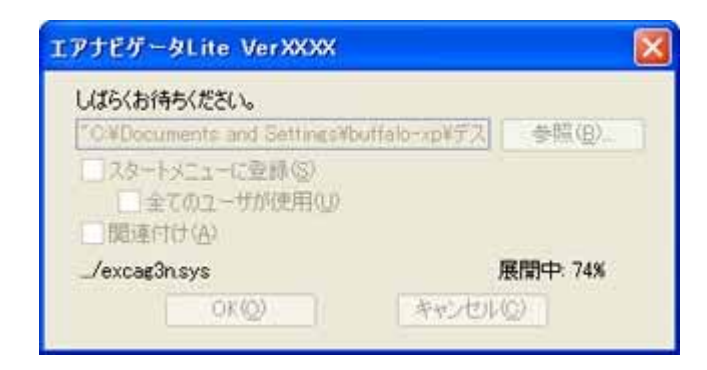

## 1-8

 $\mathsf{LAN}$  and  $\mathsf{OK}$ 

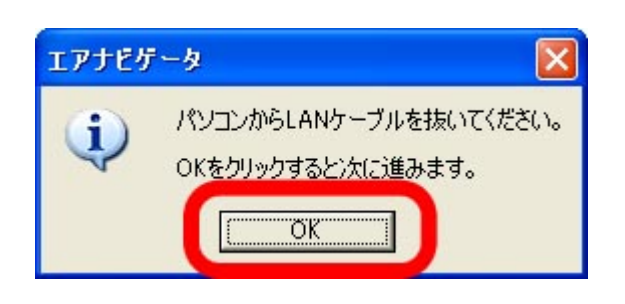

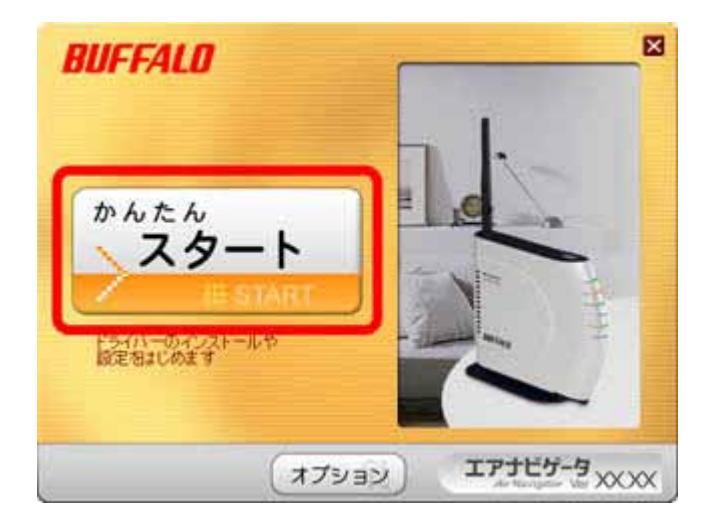

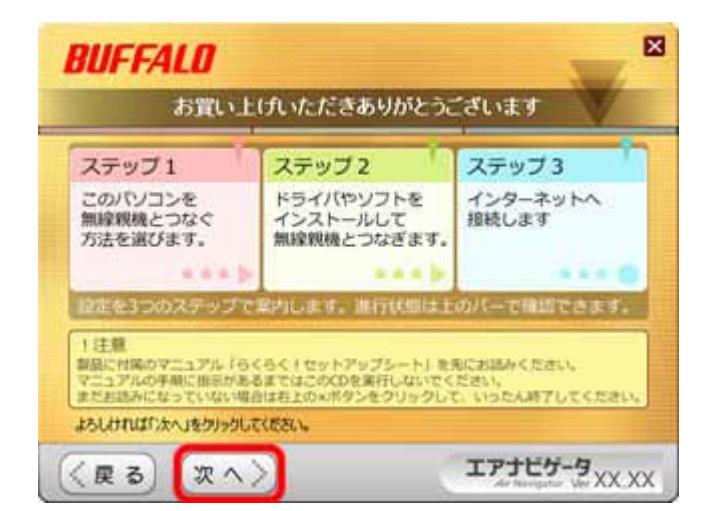

| BUFFALO

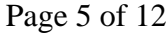

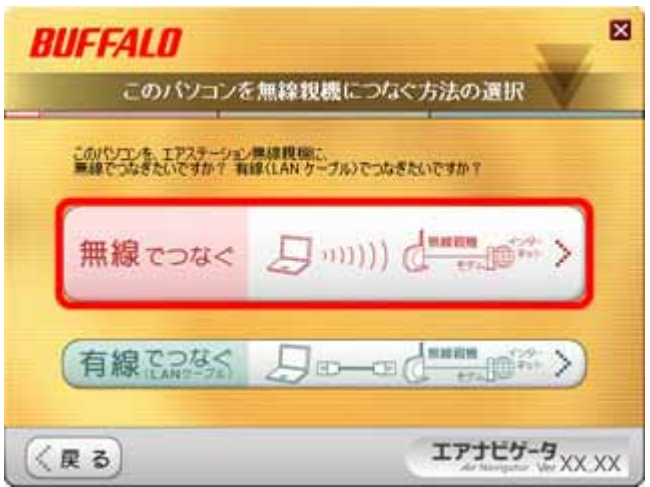

1-12

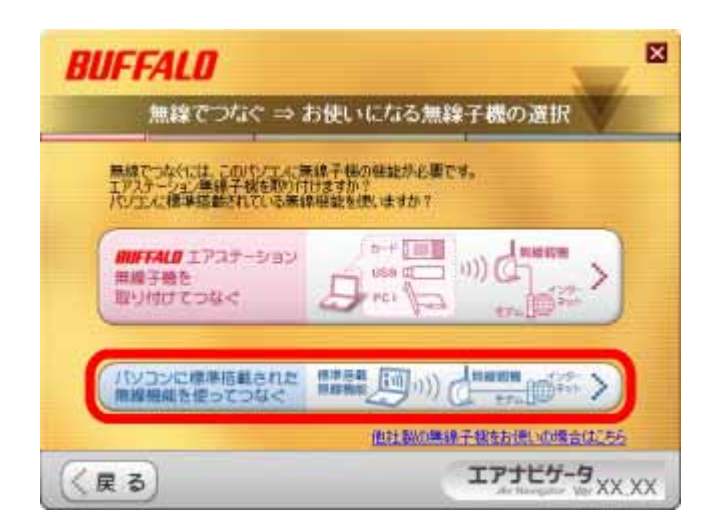

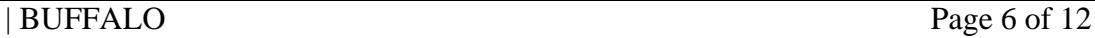

LAN ON

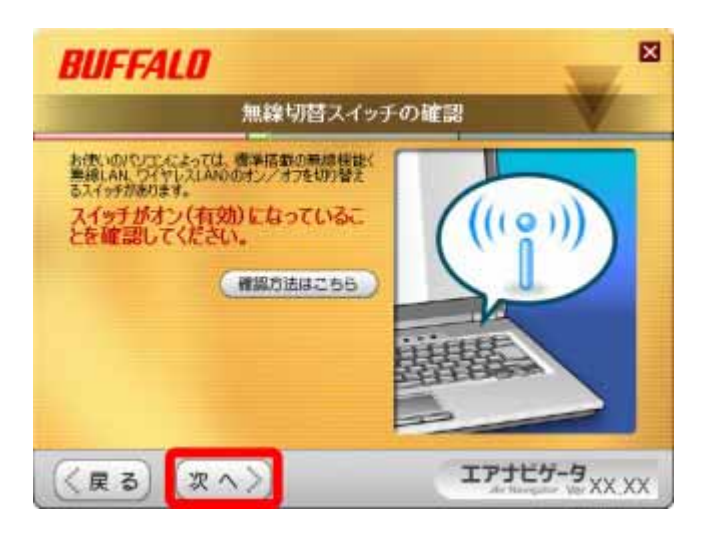

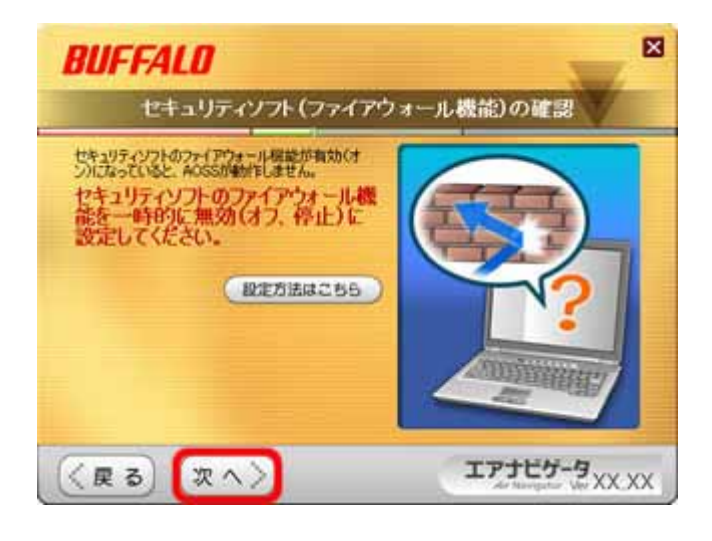

| BUFFALO Page 7 of 12

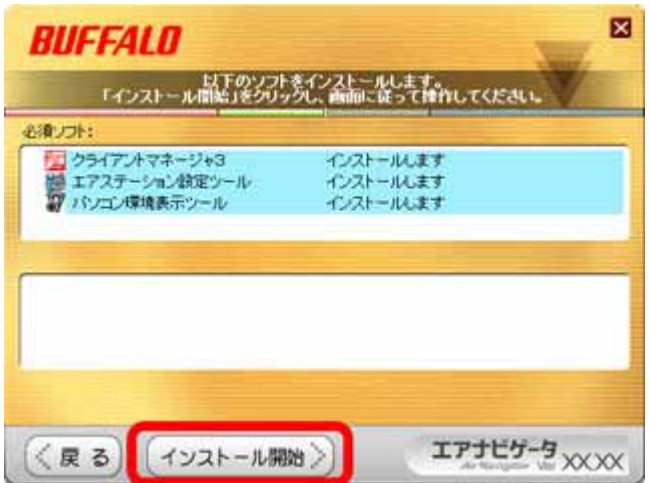

## 1-16

**BUFFALO** 

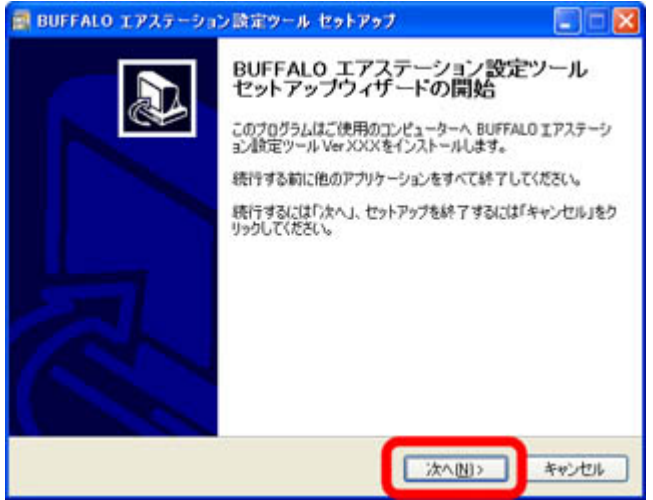

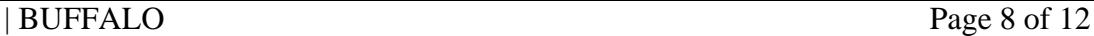

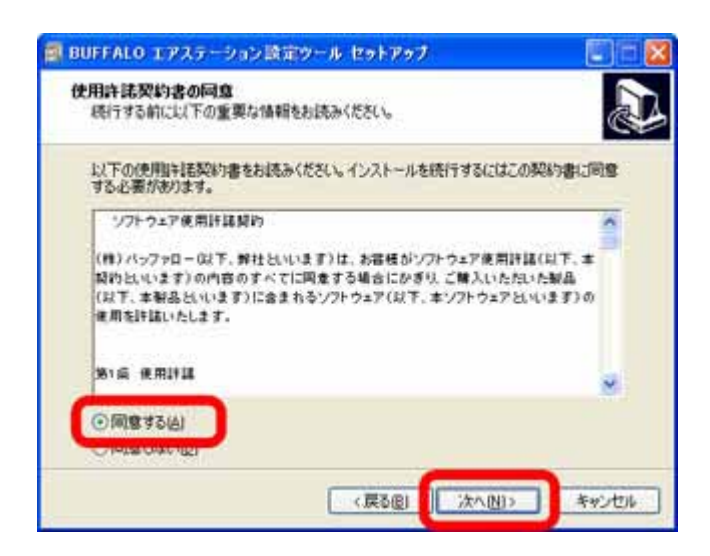

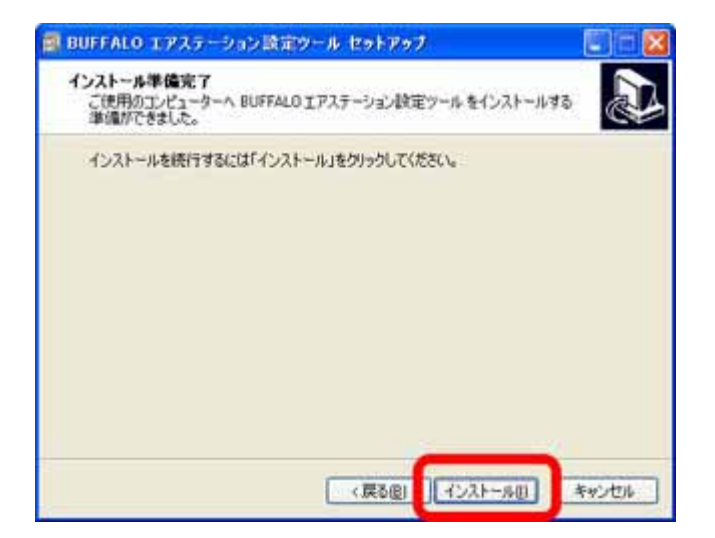

**BUFFALO** 

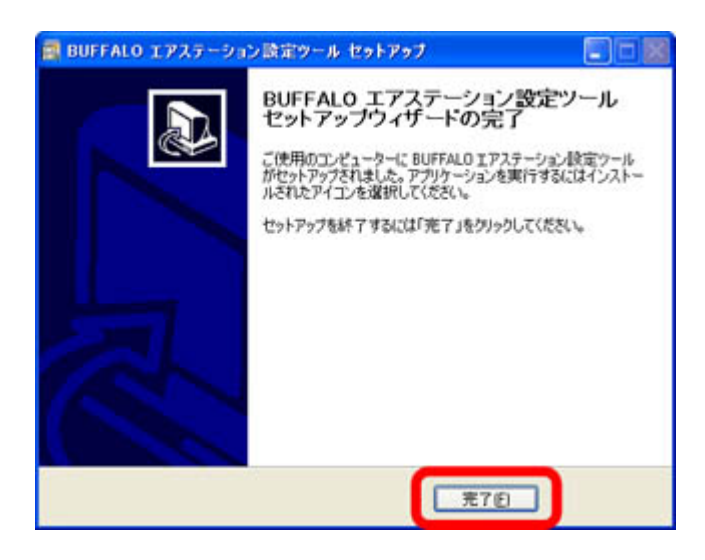

## 1-20

**BUFFALO** 

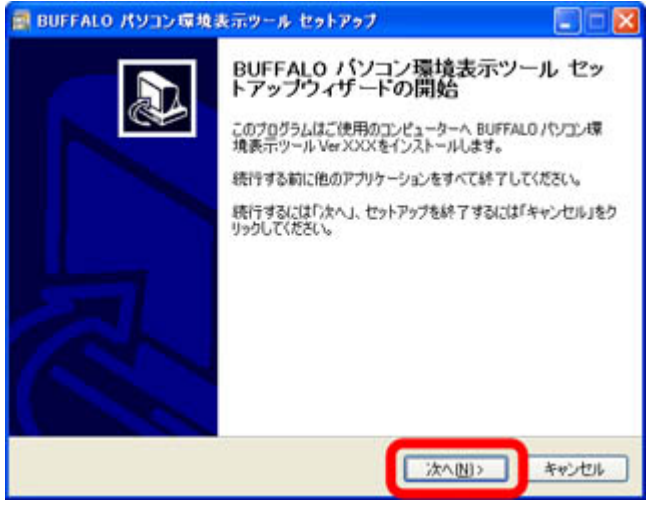

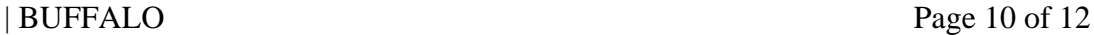

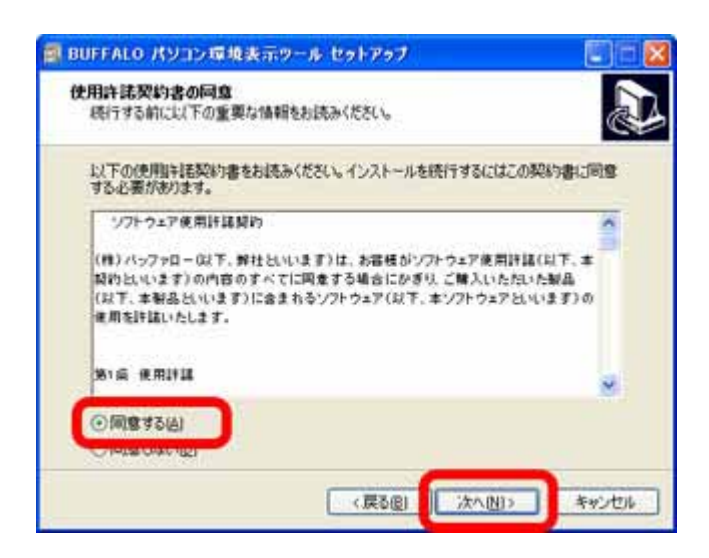

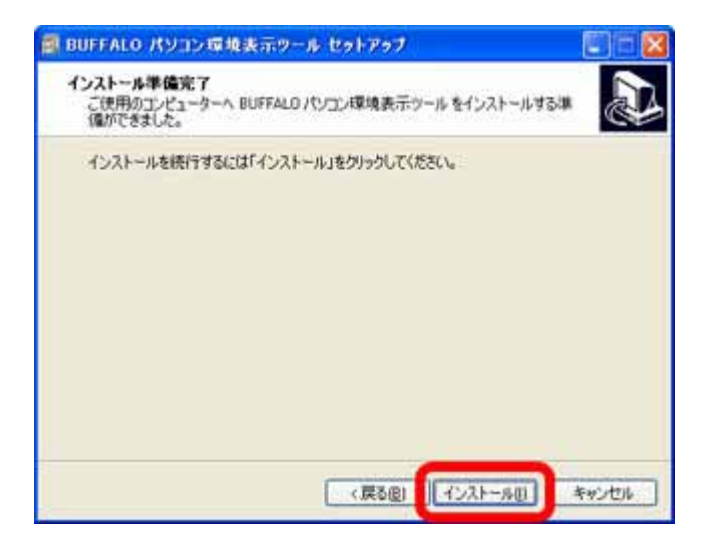

**BUFFALO** 

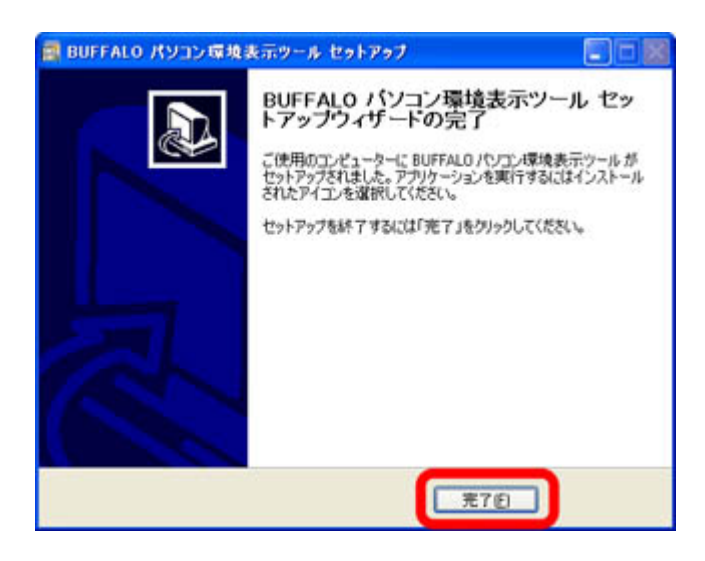

1-24

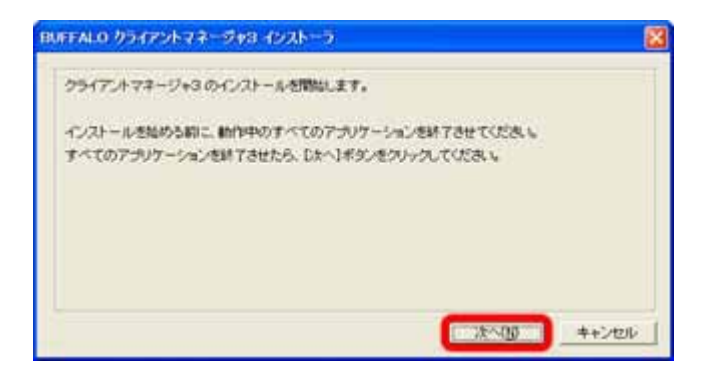

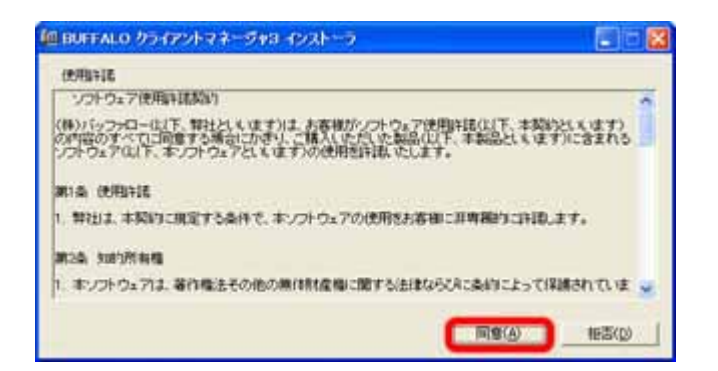

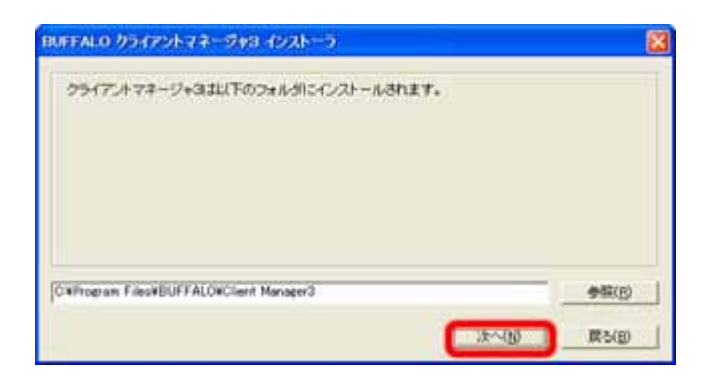

1-27

OK

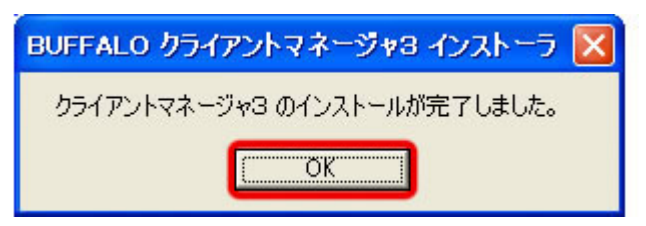

続いて、自動セキュリティ設定(AOSS)を使って、どこでもWi-Fiに接続します。